### <span id="page-0-0"></span>**Guide de l'utilisateur du Dell Xcelerator™**

**[Introduction](file:///C:/data/systems/xps420/fr/UG/intro.htm)** [Instructions de configuration](file:///C:/data/systems/xps420/fr/UG/setup.htm) **[Fonctionnement](file:///C:/data/systems/xps420/fr/UG/operate.htm)** [Dépannage](file:///C:/data/systems/xps420/fr/UG/trouble.htm) Caractéristique [Réglementations](file:///C:/data/systems/xps420/fr/UG/regulate.htm) [Consignes de sécurité](file:///C:/data/systems/xps420/fr/UG/safety.htm)

### **Remarques, avis et précautions**

 **REMARQUE :** Une REMARQUE indique des informations importantes qui peuvent vous aider à mieux utiliser votre ordinateur. U

 $\bullet$  **AVIS :** Un AVIS indique un danger potentiel d'endommagement du matériel ou de perte de données et vous indique comment éviter le problème.

**PRÉCAUTION : Une PRÉCAUTION indique un risque potentiel de dommages matériels ou corporels, ou de mort.** 

# **Les informations contenues dans ce document sont sujettes à modification sans préavis. © 2007 Dell Inc. Tous droits réservés.**

Marques utilisées dans ce document :

*Dell Xcelerator* est une marque déposée de Dell Inc.

 *Microsoft*, *Windows*, *DirectShow* et *DirectX* sont des marques déposées de Microsoft Corporation. *Windows XP* et *Windows Vista* sont des marques de Microsoft **Corporation** 

D'autres marques et noms commerciaux peuvent être utilisés dans ce document pour faire référence aux entités se réclamant de ces marques et de ces noms ou à leurs produits.

#### **Contrôle des exportations**

Le client reconnaît que ces Produits, qui peuvent inclure des logiciels et de la technologie, sont soumis aux lois régulant la douane et l'exportation, ainsi qu'aux règlements des Etats-Unis (« U.S. »). Ils peuvent aussi être soumis aux lois régulant la douane et l'exportation du pays de fabrication et/ou de réception. Le<br>client accepte de se conformer à ces lois et règlements. En out d'aucune autre façon à des utilisateurs ou des pays non autorisés. De plus, les Produits ne peuvent être vendus, loués ou concédés d'aucune autre façon à, ni<br>utilisés par un utilisateur engagé dans des activités liées aux à la conception, au développement, à la production ou à l'utilisation d'armes, de matériaux ou de bâtiments nucléaires, de missiles ou en soutien de projets<br>ayant trait aux missiles et armes chimiques ou biologiques.

*Publication initiale : Juillet 2007* 

# <span id="page-1-0"></span>**Introduction**

- **O [Présentation](#page-1-1)**
- **O** [Caractéristiques](#page-1-2)
- [Connecteurs d'entrée et de sortie](#page-1-3)
- **O** [Logiciel](#page-1-4)
- [Exigences de plate-forme](#page-2-0)
- [Obtenir de l'aide](#page-2-1)
- **O** [Informations sur la garantie](#page-2-2)
- 

### <span id="page-1-1"></span>**Présentation**

Le Dell Xcelerator™ est un périphérique interne USB 2.0 à alimentation bus qui augmente la vitesse et la performance de votre système lors de la réalisation de tâches telles que la création de DVD et le formatage de fichiers pour lecteurs multimédia portables (p. ex. : PSP, iPOD, etc.).

### <span id="page-1-2"></span>**Caractéristiques**

Le Dell Xcelerator™ inclut les fonctionnalités suivantes :

- 1. Libération du PC des activités intensives de l'unité centrale afin que le gravage des DVD et le partage de vidéos puissent être effectués en tâches
- d'arrière-plan.
- 
- 2. Exécution du transcodage matériel de vidéos MPEG-2 en MPEG-4.<br>3. Transcodage des clips vidéo MPEG-2 haute définition en vidéos MPEG-2 ou MPEG-4 à définition standard.<br>4. Réduction du taux de bits des clips vidéo M
- 5. Fonctionne sous Windows XP et Windows Vista. 6. Prend en charge tant les systèmes 32 que 64 bits.
- 

# <span id="page-1-3"></span>**Connecteurs d'entrée et de sortie**

Il n'existe aucune connexion *externe* sur ce périphérique. Le connecteur USB situé sur la carte prend en charge un câble USB interne.

#### **Carte**

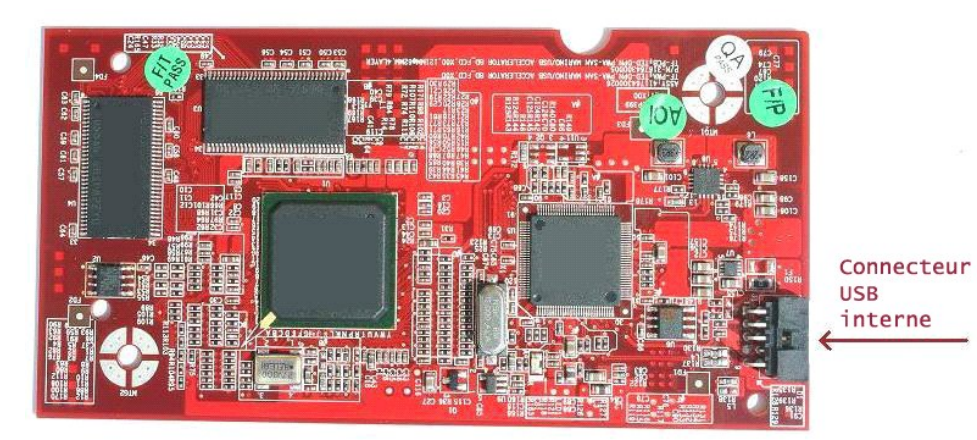

Le seul connecteur sur la carte est un adaptateur à 10 broches. Le câble interne USB se branche à ce connecteur.

#### <span id="page-1-4"></span>**Logiciel**

Le Dell Xcelerator™ est compatible avec les logiciels suivants :

```
l Sonic Creator v.10 
l Dell Xcelerator™ for Portable Devices v1.0
```
Les pilotes utilisent les jeux de propriétés standard Microsoft DirectShow®. Les pilotes se trouvent sur le CD *Dell Resource* CD. Un Assistant est prévu pour<br>faciliter l'installation. Conservez le CD « Resource CD » qui a

### <span id="page-2-0"></span>**Exigences de plate-forme**

- 
- 
- 
- 1 Système d'exploitation Microsoft Windows XP ou Vista<br>1 Minimum 256 Mo de RAM, 512 Mo recommandé<br>1 PircetX@ 9.1 ou version supérieure<br>1 DirectX@ 9.1 ou version supérieure<br>1 Connecteur USB interne sur la carte mère (adapta

# <span id="page-2-1"></span>**Obtention d'aide**

Si vous avez besoin d'aide supplémentaire ou si vous recherchez des informations qui ne se trouvent pas dans ce guide, consultez le site de support de Dell<br>sur <u>[support.dell.com](http://www.support.dell.com/)</u> ou appelez le 1-800-BUY-DELL

# <span id="page-2-2"></span>**Informations sur la garantie**

Consultez les informations de garantie des systèmes Dell pour des renseignements sur le service et la réparation disponibles pour votre produit Dell<br>Xcelerator™.

# <span id="page-3-0"></span>**Fonctionnement**

### **Détails de fonctionnement**

La carte Dell Xcelerator™ fournit une accélération matérielle à différentes applications logicielles (Sonic Creator v.10 et Dell Xcelerator™ for Portable Devices).<br>Pour de plus amples informations sur l'utilisation de la

# <span id="page-4-0"></span>**Réglementations**

### **Réglementation FCC**

Cet équipement produit, utilise et peut dégager de l'énergie de fréquence radio. S'il n'est pas installé et utilisé en conformité avec les instructions du fabricant, il peut causer des interférences et affecter la réception des signaux de radio et de télévision. Cet équipement a été testé et est conforme aux limites imposées<br>aux appareils numériques de classe B conformément à l'**alinéa** 

Cet appareil est conforme à l'**alinéa 15 des règlements de la FCC**. Son utilisation est soumises aux deux conditions suivantes :

l Cet appareil ne doit pas causer d'interférences nocives. l Cet appareil doit accepter toute interférence reçue notamment les interférences qui peuvent causer un fonctionnement non souhaité.

**REMARQUE :** Les règlements de la FCC stipulent que les changements ou modifications qui ne sont pas expressément approuvés par Dell Inc. peuvent annuler votre droit à utiliser cet équipement.

Ces restrictions sont conçues pour assurer une protection raisonnable contre les interférences nocives dans une installation résidentielle. Cependant, il n'existe aucune garantie que des interférences ne se produiront pas dans une installation particulière. Si l'équipement crée effectivement des interférences<br>nocives avec la réception radio ou télévision (ce qui peut être d phénomène en prenant l'une ou l'ensemble des mesures suivantes :

- Changer l'orientation de l'antenne de réception.
- l Déplacer le système par rapport au récepteur. l Éloigner le système du récepteur.
- 
- l Brancher le système dans une prise différente de façon à ce que l'équipement système et le récepteur se trouvent sur des circuits différents.

Le cas échéant, consultez un membre de l'équipe de Dell Inc. ou un technicien radio/télévision expérimenté pour obtenir des suggestions supplémentaires.

Les informations suivantes sont affichées sur l'appareil ou sur les appareils couverts par ce document, en conformité avec les règlements de la FCC :

**Nom de modèle** Dell Xcelerator  **Numéro de modèle** XN264 **Nom de la société** MiTAC Computer Shunde Limited  **Adresse de la société** No 1, Shunda Rd., LunJiao Town, Shunde District, Foshan City, Guangdong, Chine

Les produits Dell™ sont conçus, testés et classés pour l'environnement électromagnétique dans lequel il est prévu de les utiliser. Ces classifications font<br>généralement référence aux définitions harmonisées suivantes :

- l La **classe A** est généralement destinée aux environnements professionnels. Les produits de classe B peuvent également être utilisés dans un
- environnement de classe A. l La **classe B** est généralement destinée aux environnements résidentiels. Les produits de classe A ne doivent pas être utilisés dans un environnement de classe B.

Les équipements ITE (Information Technology Equipment [Equipements de technologie de l'information]), y compris les périphériques, les cartes d'extension,<br>les imprimantes, les périphériques d'entrée/sortie (E/S), les monit classification de l'environnement électromagnétique du système informatique.

**Avis :** Afin de réduire la possibilité de perturbation des services de radiocommunication, n'utilisez que des câbles blindés pour connecter les<br>périphériques aux dispositifs de Dell™. L'utilisation de câbles blindés perme

Dell a déterminé que ce produit est un produit harmonisé de classe B.

# <span id="page-5-0"></span>**Consignes de sécurité**

#### **Précaution : Consignes importantes de sécurité**

- l **Lisez les instructions —** Lisez toutes les consignes de sécurité et d'utilisation avant d'utiliser votre Dell Xcelerator™ afin d'assurer votre propre sécurité et de protéger votre produit de dommages potentiels.
- 
- 1 Conservez les instructions Conservez les consignes de sécurité et d'utilisation pour vous y référer ultérieurement.<br>1 Respectez les avertissements Respectez tous les avertissements qui se trouvent sur le produit et l
- avec mise à la terre.<br>□ **Foudre —** Pour une protection optimale et pour prévenir des dommages causés par la foudre et/ou par une crête de tension, débranchez le système hôte, tel qu'un ordinateur, de la prise de courant et débranchez l'antenne ou le raccordement au câble. Débranchez le système hôte de la prise de<br>courant murale lorsqu'il est laissé sans surveillance ou inutilisé pendant u
- l N'insérez jamais d'objets métalliques dans les ouvertures. Cela peut provoquer un risque de décharge électrique.

#### **Consignes environnementales**

#### **Directive sur la mise au rebut des appareils électriques et électroniques (Waste Electrical and Electronic Equipment - WEEE)**

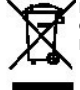

Dans l'Union européenne, cette étiquette indique que ce produit ne doit pas être jeté avec les déchets ménagers. Il doit être mis au rebut dans un<br>centre de dépôt spécialisé pour un recyclage approprié. Pour obtenir davant

# <span id="page-6-0"></span>**Instructions de configuration**

- **O** [Installation matérielle](#page-6-1)
- **[Installation du pilote](#page-6-2)**

### <span id="page-6-1"></span>**Installation matérielle**

PRÉCAUTION : Éteignez votre ordinateur et débranchez le câble d'alimentation pour éviter tout dommage personnel ou de l'équipement.

 **REMARQUE :** Le matériel du Dell Xcelerator™ est pré-installé sur le système. Les étapes suivantes devraient uniquement être réalisées si un problème survient avec l'unité.

#### **Assurez-vous que le Dell Xcelerator™ est installé**

- 1. Pour retirer le couvert du châssis, suivez les instructions qui figurent dans le manuel de l'utilisateur.<br>2. Le matériel du Dell Xcelerator™ est installé dans une baie d'unité à l'intérieur du châssis (reportez-vous
- 

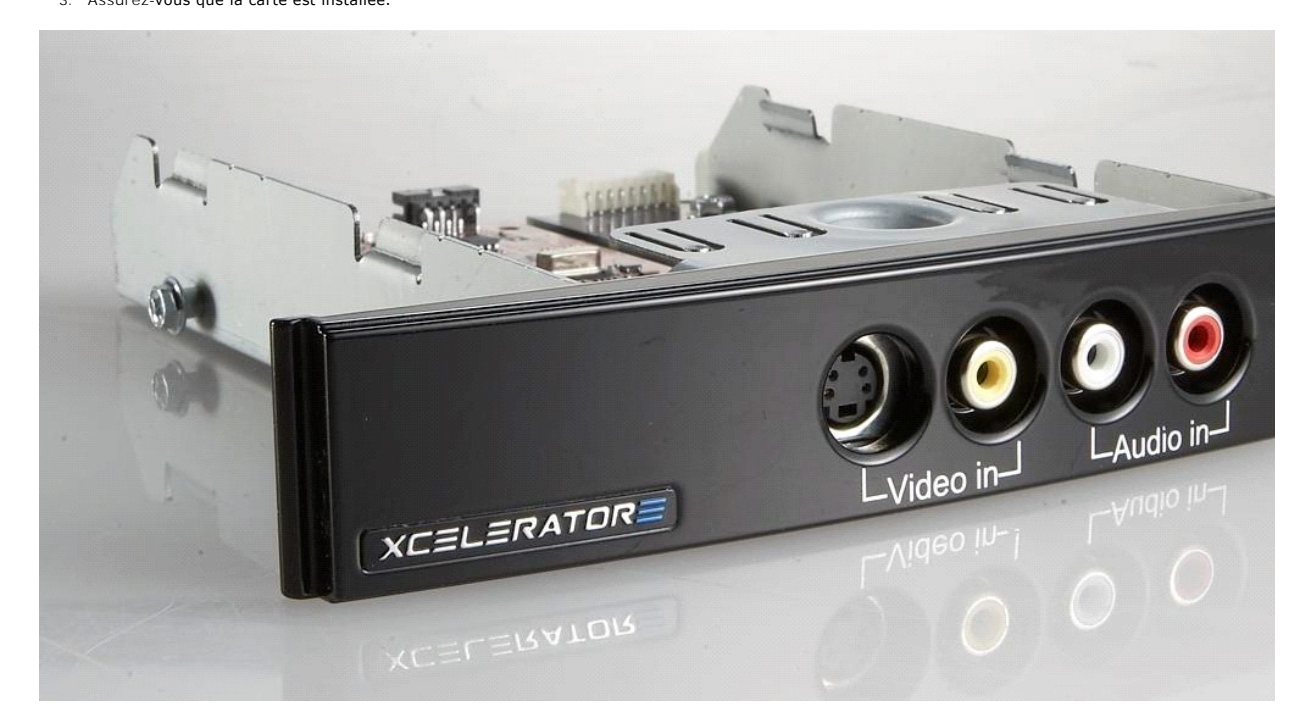

#### **Branchement du périphérique Dell Xcelerator™**

- 
- 1. Assurez-vous qu'un câble relie la carte Dell Xcelerator™ à la carte mère. 2. Assurez-vous que ce câble est bien installé dans chaque connecteur.
- 3. Réinstallez le capot sur le châssis.

# <span id="page-6-2"></span>**Installation du pilote**

*Si le pilote et le matériel ne sont pas installés ou si vous devez les réinstaller, effectuez les étapes suivantes :*

- 
- 1. Avec Windows® **en cours d'exécution sur votre ordinateur, insérez le CD** *Dell Resource* CD dans votre lecteur de CD/DVD.<br>2. S**i la fenêtre** *Dell Resource* **CD ne s'ouvre pas automatiquement, double-cliquez sur Poste de**
- 3. Suivez les instructions affichées par le CD *Dell Resource* CD pour trouver le pilote pour votre carte Dell Xcelerator™.<br>4. Une fois que vous avez trouvé le package, sélectionnez l'utilitaire se**tup.exe** de Lumanate po
- pilotes. 5. À l'écran **Installation terminée**, sélectionnez **Oui** et cliquez sur **Terminer** pour redémarrer votre système.
- 

# <span id="page-7-0"></span>**Caractéristiques**

- [Généralités](#page-7-1)
- Spécifications vidéo
- **[Spécifications mécaniques](#page-7-3)**
- **[Spécifications du câble USB](#page-7-4)**
- **O** [Alimentation](#page-7-5)

# <span id="page-7-1"></span>**Généralités**

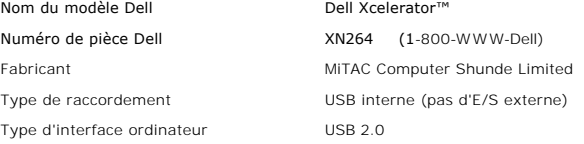

# <span id="page-7-2"></span>**Spécifications vidéo**

**ZA REMARQUE :** Les formats ci-dessous font référence aux fichiers vidéos; le Dell Xcelerator™ n'est pas un périphérique de sortie.

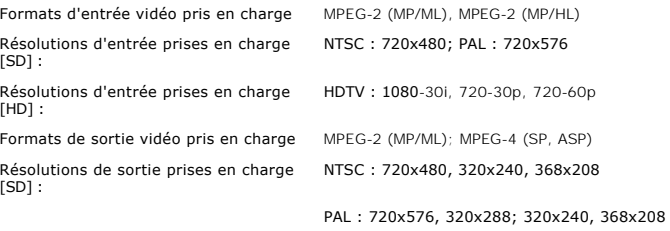

# <span id="page-7-3"></span>**Spécifications mécaniques**

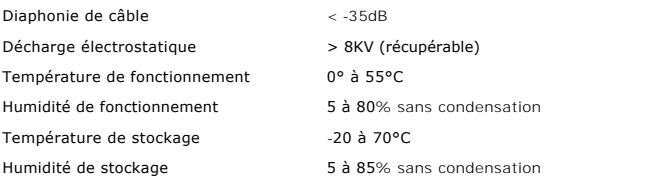

# <span id="page-7-4"></span>**Spécifications du câble USB**

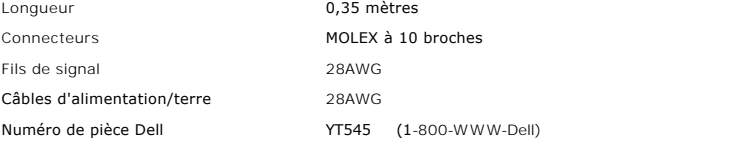

### <span id="page-7-5"></span>**Alimentation**

Tension d'entrée (Intensité)  $+5V(0,45A)$ 

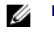

 **REMARQUE :** La tension est alimentée par le connecteur du bus USB.

# <span id="page-9-0"></span>**Dépannage**

- [Réinstallation du pilote matériel](#page-9-1)
- **P** [Problèmes courants et solutions](#page-9-2)
- **O** [Diagnostics](#page-9-3)
- [Obtention d'aide](#page-10-0)

#### <span id="page-9-1"></span>**Réinstallation du pilote matériel**

Pour réinstaller le pilote Dell Xcelerator™, suivez les étapes suivantes :

- 
- 1. Assurez-vous que le Dell Xcelerator™ est branché à l'ordinateur. 2. Avec Windows® en cours d'exécution sur votre ordinateur, insérez le CD *Dell Resource* CD dans votre lecteur de CD/DVD-ROM.
- 3. Si la fenêtre *Dell Resource* CD ne s'ouvre pas automatiquement, double-cliquez sur Mon Ordinateur sur le bureau, puis double-cliquez sur le lecteur de CD/DVD contenant le CD *Dell Resource* CD.
- 4. Suivez les instructions affichées par le CD *Dell Resource* CD pour trouver le pilote vidéo pour votre carte Dell Xcelerator™.<br>5. Une fois que vous avez trouvé le package, sélectionnez l'utilitaire se**tup.exe** de Luman
- pilotes. 6. À l'écran **Installation terminée**, sélectionnez **Oui** et cliquez sur **Terminer** pour redémarrer votre système.

### <span id="page-9-2"></span>**Problèmes courants et solutions**

 **REMARQUE :** Il est très important d'utiliser le câble USB fourni avec ce périphérique. U

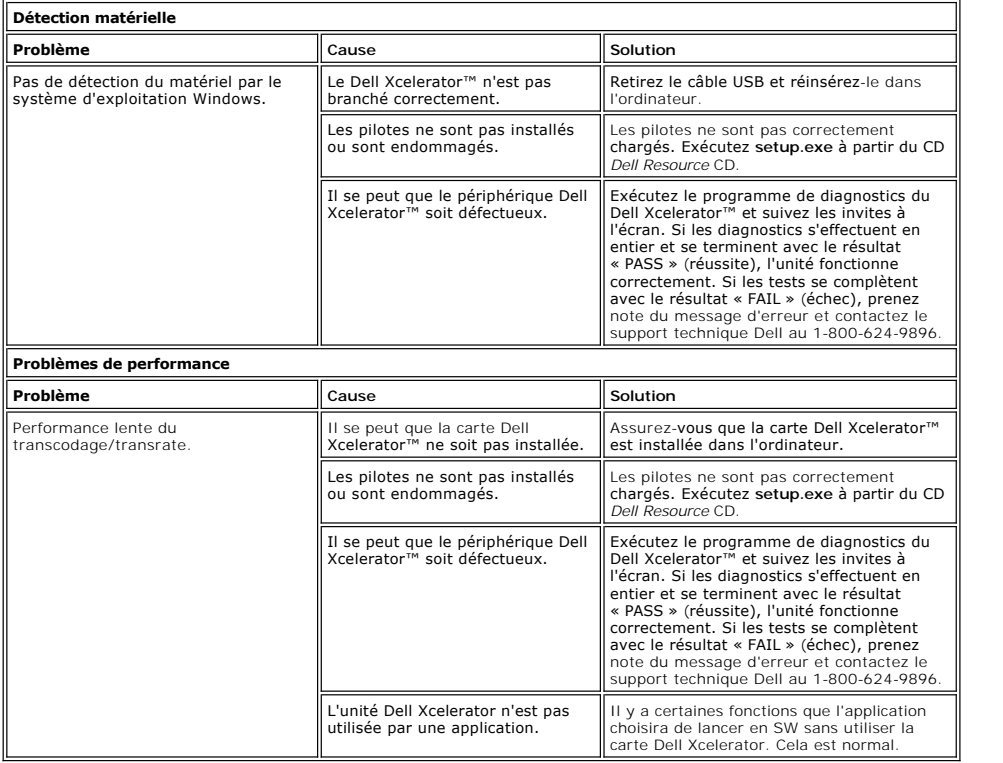

#### <span id="page-9-3"></span>**Diagnostics**

Le programme de diagnostics de l'utilisateur peut être utilisé pour déterminer si le matériel et le pilote fonctionnent correctement. L'application de diagnostics de l'utilisateur est située dans :

Pour Vista 32 bits : C:\Program Files\Lumanate\LazerUsb

Pour Vista 64 bits : C:\Program Files (x86)\Lumanate\LazerUsb

Double-cliquez sur le fichier d'application (xIrtdiag.exe). L'interface utilisateur de Dell Xcelerator™ s'affiche. Pour exécuter les diagnostics, cliquez sur le bouton<br>« Exécuter ». Le logiciel exécutera un certain nombre

# <span id="page-10-1"></span><span id="page-10-0"></span> **Obtention d'aide**

Si les procédures de dépannage de ce document ne résolvent pas le problème, veuillez contacter Dell Inc. pour une assistance technique en visitant le site de<br>support Dell à l'adresse <u>[support.dell.com](http://www.support.dell.com/)</u> ou en appelant 1-800